## **Non-Member Registration Instructions WeSERV Government Affairs Events Updated June 2021**

1 - At the registration page, [https://weserv.realtor/calendar.html?eid=4805,](https://weserv.realtor/calendar.html?eid=4805) click on Register Today.

2 – At the logon screen you will see *Not a Member? Click here to create a profile*. Click that hyperlink. Picture attached above.

3 – You will be taken to a New Account page. This is where you can create your own account ID and password. Under Association Email Address, use whatever email you wish to be contacted at.

4 – You only need to fill out boxes with a red star.

5 – To register for zoom you can scroll down the initial registration page and click on the *Attend via Zoom button.* Picture attached above.

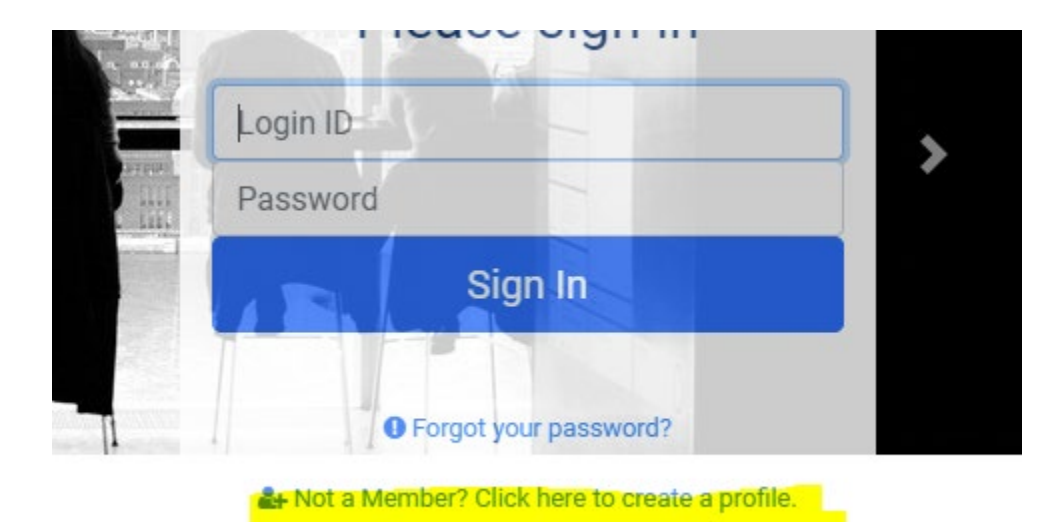

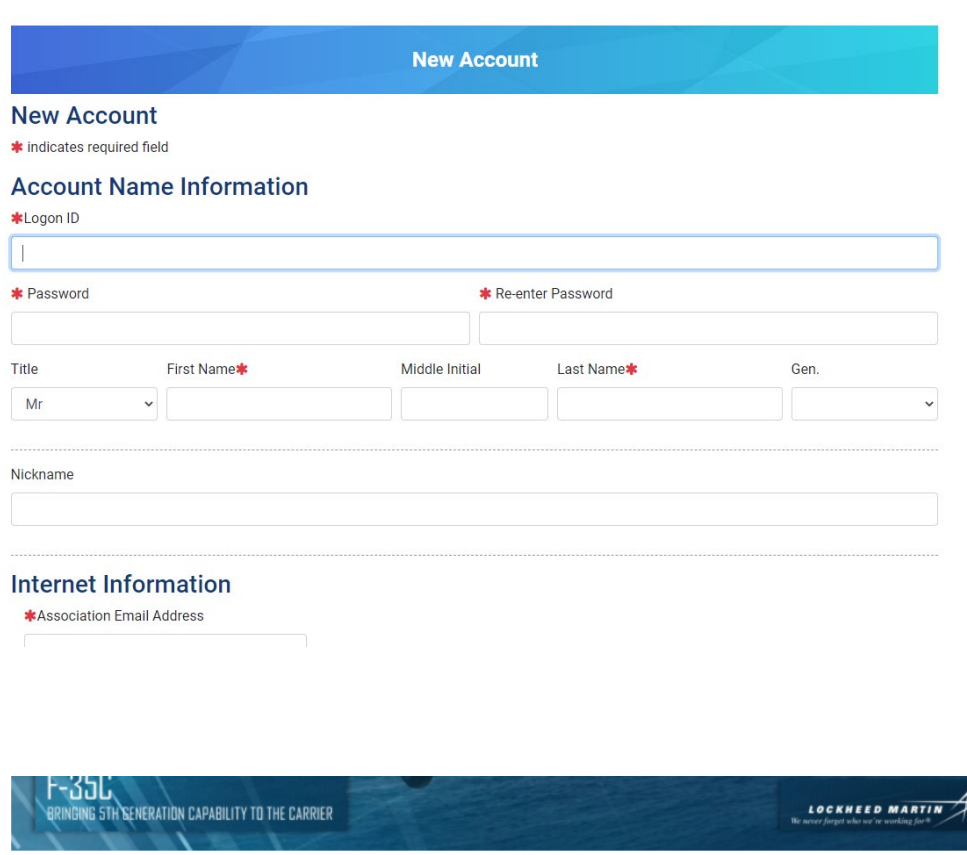

## About this Event

Training: Post Your Rentals on Luke AFB Website

Learn how to create an account, access the portal, and post your available rental properties so that incoming Luke AFB personnel can find rental properties easily.

Do you know rental property owners or property managers who would benefit from this training? Please encourage them to attend the training and participate in helping our local military with housing. Attendees don' have to be WeSERV members. They can attend in person or via Zoom.

## Attend in Person | Attend via Zoom

This training is brought to you by WeSERV Government Affairs.